# Protection contre CSCwi63113 lors de la mise à niveau vers la version 7.2.6

### Table des matières

Introduction

**Fond** 

Désactiver SNMP avant la mise à niveau

Étapes FMC : Étape 1 : Connectez-vous à votre FMC Étape 2 : Accédez à Devices > Platform Settings Étape 3 : Modifiez la stratégie associée à vos périphériques FTD Étape 4 : sélectionnez SNMP Étape 5 : Désactivez les serveurs SNMP Étape 6 : enregistrez dans la stratégie et déployez Que faire Si vous avez déjà effectué une mise à niveau et que vous rencontrez une boucle de démarrage :

### Introduction

Ce document décrit les informations liées à l'ID de bogue Cisco [CSCwi63113](https://tools.cisco.com/bugsearch/bug/CSCwi63113) et comment éviter les problèmes pendant la mise à niveau vers la version FTD 7.2.6.

## Fond

La version 7.2.6 du logiciel Cisco Firepower Threat Defense contient l'ID de bogue Cisco [CSCwi63113](https://tools.cisco.com/bugsearch/bug/CSCwi63113), qui empêche certains périphériques de démarrer lorsque le protocole SNMP est activé. Avant d'installer la version 7.2.6, désactivez SNMP jusqu'à ce que vous puissiez effectuer la mise à niveau vers la version 7.2.7 ou ultérieure. Un correctif est en cours de préparation et sera publié sous la forme 7.2.7 d'ici le 3 mai 2024. En outre, Cisco publiera 7.2.5.2 d'ici le 6 mai 2024, soit 7.2.5.1 avec uniquement les correctifs pour CVE-2024-20353, CVE-2024-20359 et CVE-2024-20358.

## Désactiver SNMP avant la mise à niveau

Étapes FMC :

### Étape 1 : Connectez-vous à votre FMC

#### Étape 2 : Accédez à Devices > Platform Settings

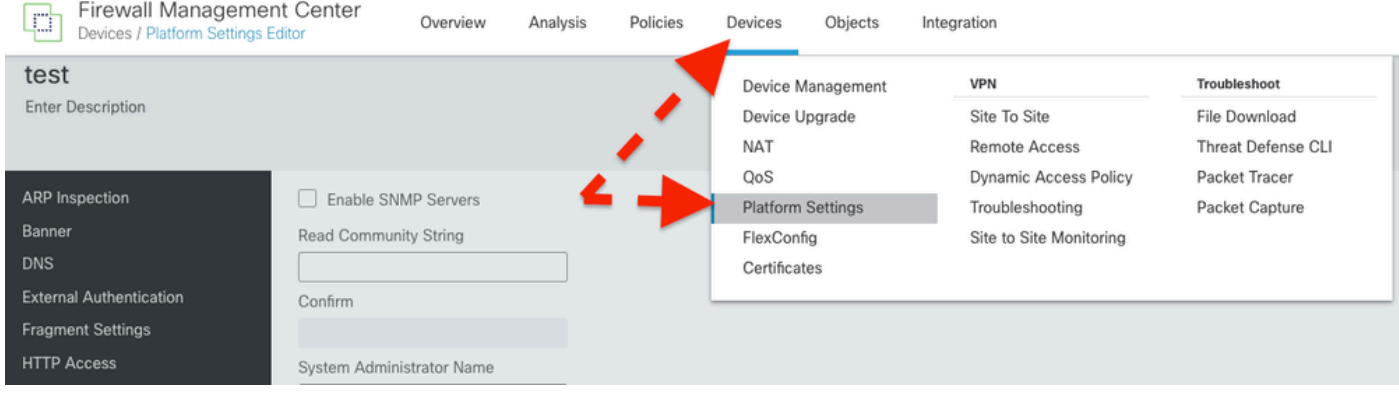

### Étape 3 : Modifiez la stratégie associée à vos périphériques FTD

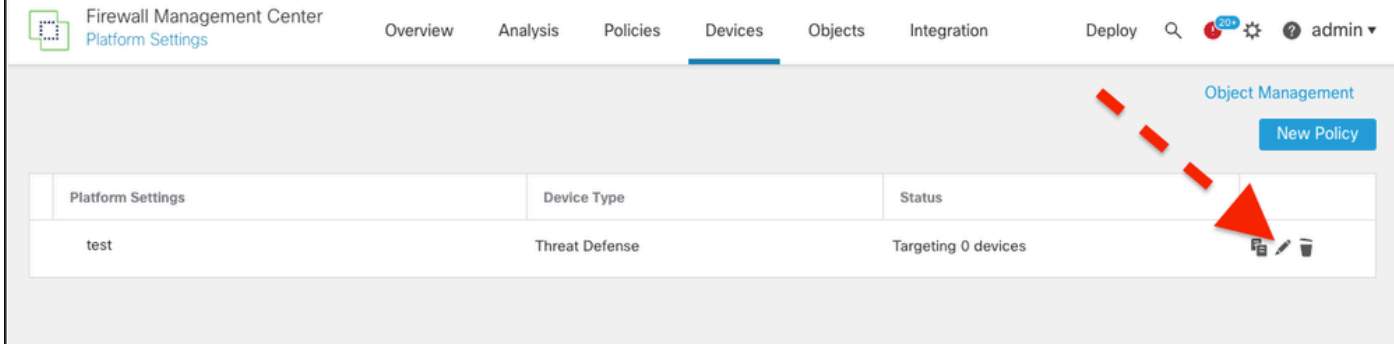

Étape 4 : sélectionnez SNMP

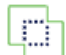

#### test

Enter Description

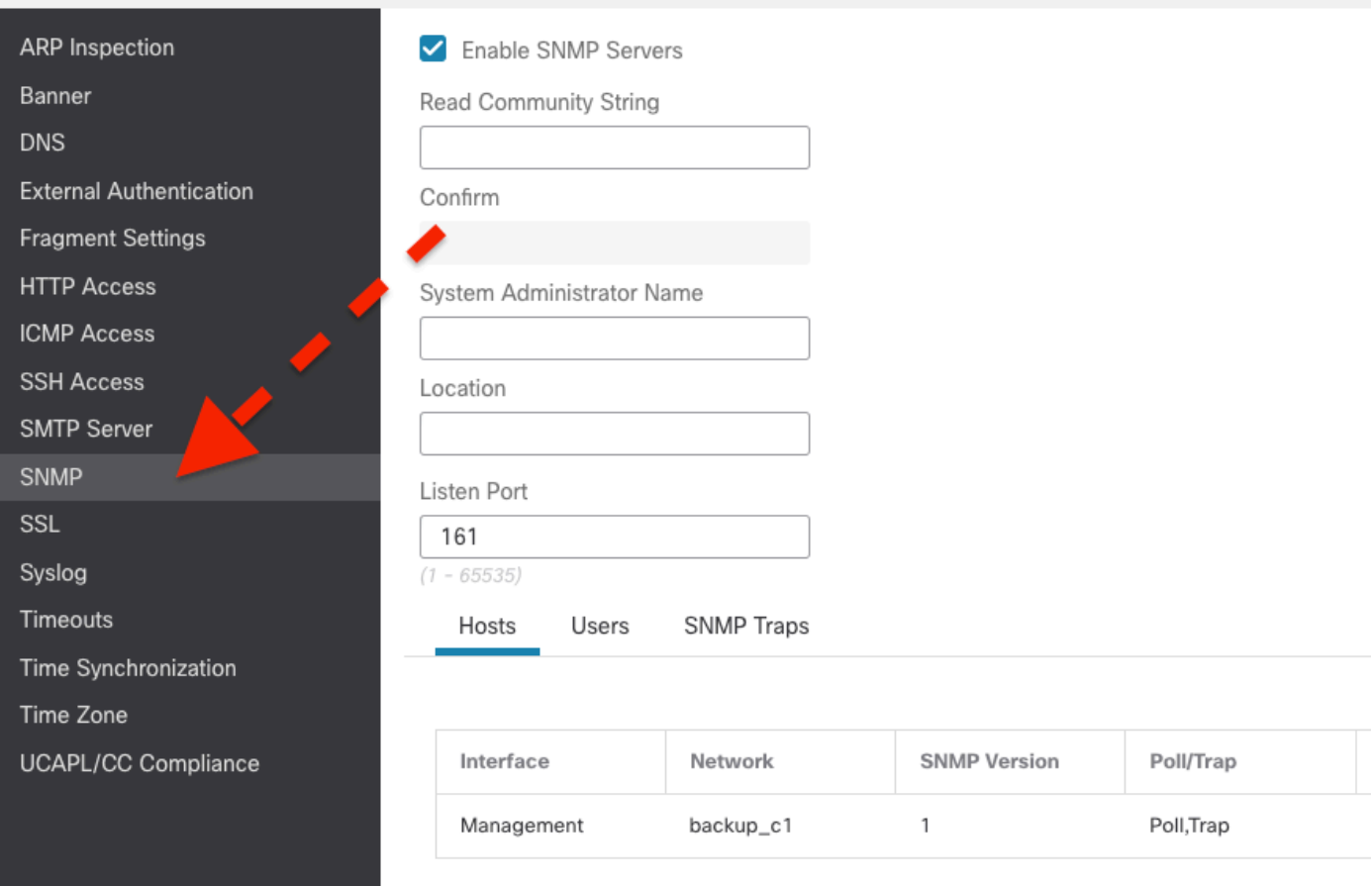

Étape 5 : Désactivez les serveurs SNMP

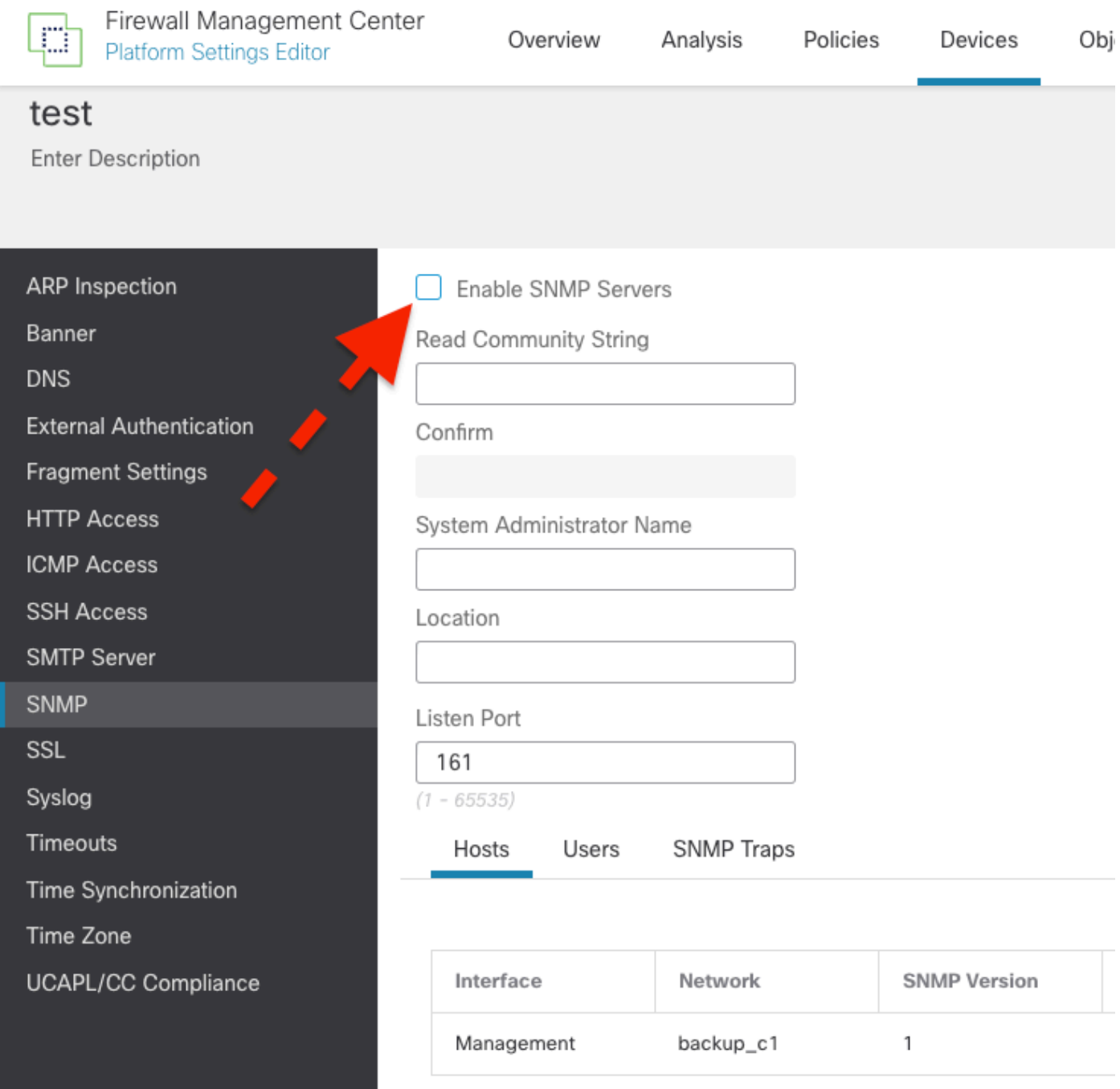

Étape 6 : enregistrez dans la stratégie et déployez

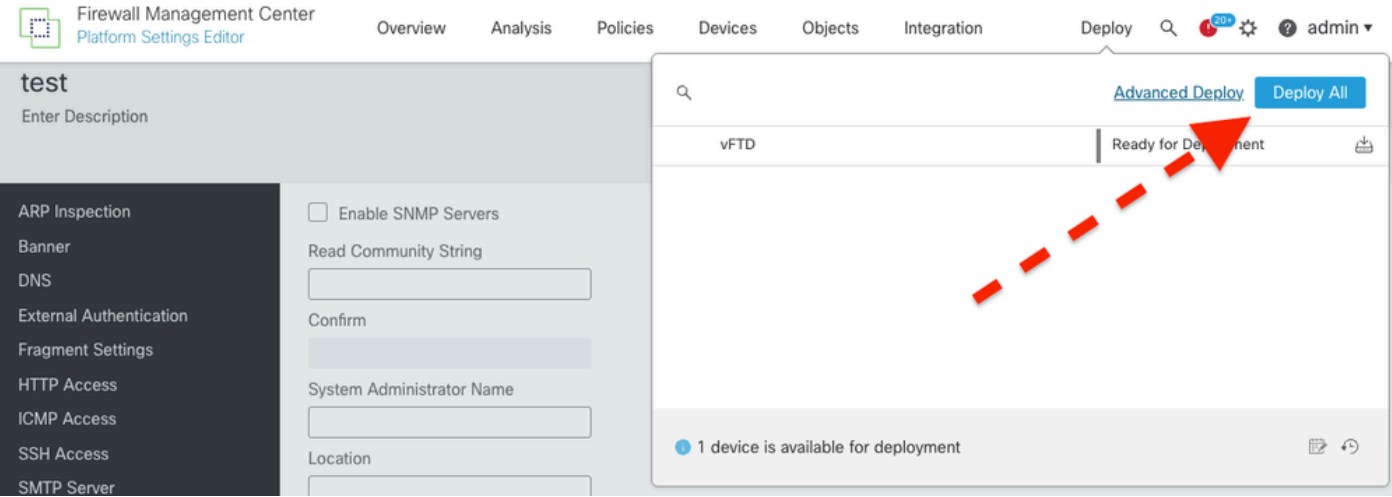

Consultez le défaut pour obtenir des informations plus à jour : ID de bogue Cisco [CSCwi63113.](https://tools.cisco.com/bugsearch/bug/CSCwi63113)

Pour plus d'informations, contactez le TAC Cisco (support.cisco.com) et la référence Arcane Door (cisco-sa-asaftd-persist-rce-FLsNXF4h / CVE-2024-20359)

# Que faire Si vous avez déjà effectué une mise à niveau et que vous rencontrez une boucle de démarrage :

Si vous avez déjà effectué la mise à jour vers la version 7.2.6 et que vous rencontrez les effets du bogue Cisco ayant l'ID [CSCwi63113,](https://tools.cisco.com/bugsearch/bug/CSCwi63113) contactez le TAC Cisco ([support.cisco.com](http://support.cisco.com)).

#### À propos de cette traduction

Cisco a traduit ce document en traduction automatisée vérifiée par une personne dans le cadre d'un service mondial permettant à nos utilisateurs d'obtenir le contenu d'assistance dans leur propre langue.

Il convient cependant de noter que même la meilleure traduction automatisée ne sera pas aussi précise que celle fournie par un traducteur professionnel.